# УДК 04

ż

# **Особенности моделирования под Subdivision Surface в программе Blender**

*Богаткин Максим Антонович Приамурский государственный университет им. Шолом-Алейхема Студент* 

### **Аннотация**

В статье рассмотрены способы моделирования плоских поверхностей геометрии в программе Blender. Описаны особенности работы модификатора Subdivision Surface. Представлены принципы, которые способствуют созданию правильной топологии 3D-объектов. Описаны основные дефекты шейдинга и методы их устранения.

**Ключевые слова:** 3D-моделирование, визуализация, компьютерные технологии, Blender, Subdivision Surface.

### **Features of modeling for Subdivision Surface in the Blender program**

*Bogatkin Maxim Antonovich Sholom-Aleichem Priamursky State University Student*

### **Abstract**

The article discusses the methods of modeling flat geometry surfaces in the Blender program. The features of the Subdivision Surface modifier are described. The principles that contribute to the creation of the correct topology of 3D objects are presented. The main shading defects and methods of their elimination are described. **Key words:** 3D modeling, visualization, computer technology, Blender, Subdivision Surface.

### **1. Введение**

Subdivision Surface – один из самых востребованных модификаторов встроенных в программу Blender. Он позволяет создать сглаженную геометрию, ускоряет процесс моделирования, помогает регулировать топологию объекта. Однако – частым явлением при использовании данного модификатора становятся артефакты в геометрии, шейдинге и наложении текстур. Всех этих ошибок можно избежать, следуя принципам моделирования под Subdivision Surface. Далее приведены рекомендации по созданию правильной топологи при использовании модификатора Subdivision Surface в программе Blender.

### **1.1 Актуальность исследования**

Subdivision Surface помогает без существенных затрат времени создать сглаженную, правильную геометрию 3D-модели. Возможность

контролировать топологию позволяет далее создавать развертки для равномерного расположения текстур на модели и экспорта таких моделей в «игровые движки». В программе Blender модификатор Subdivision Surface в сочетании с Shade Auto Smooth позволяет достичь гладкой поверхности объекта, где не будут видны грани и полигоны объекта. Что положительно сказывается на результате рендера и так далее. Subdivision Surface, имеет множество аналогов в схожих программных продуктах, пример: Fusion 360 – «Quad mesh modeling mode».

### **1.2 Обзор исследований**

Дж. Лампель в книге «The beginners guide to Blender» знакомит начинающего пользователя с программой Blender. В работе так же описаны используемые в программе модификаторы, в том числе Subdivision Surface [1]. В статье Е.А. Ульянова описан процесс создания процедурного шейдера лавы для будущего использования ее в качестве текстуры. Для создания использовался 3D редактор Blender. Практическим результатом стал готовый редактируемый шейдер лавы [2]. Н. Айрен в своем исследовании моделирование 3D-объектов с последующим применением их в разработке Android приложений. В исследовании так же описывается программа Blender и модификатор Subdivision Surface [3].

### **1.3 Цель исследования**

Цель исследования – при помощи базовых инструментов 3D-редактора Blender, получить 3D-модель, на которой реализована правильная работа модификатора Subdivision Surface.

### **2. Методы исследования**

В работе был применен аналитический метод: были проанализированы материалы и обучающих ресурсы по симуляции физических процессов в программе Blender, для выявления эффективного подхода к реализации.

### **3. Результат**

Для работы модификатору необходим объект, в данном случае преимущественно из плоских граней (рисунок 1). Как правило, на таких объектах редко появляются артефакты, однако они хорошо иллюстрируют основы топологии.

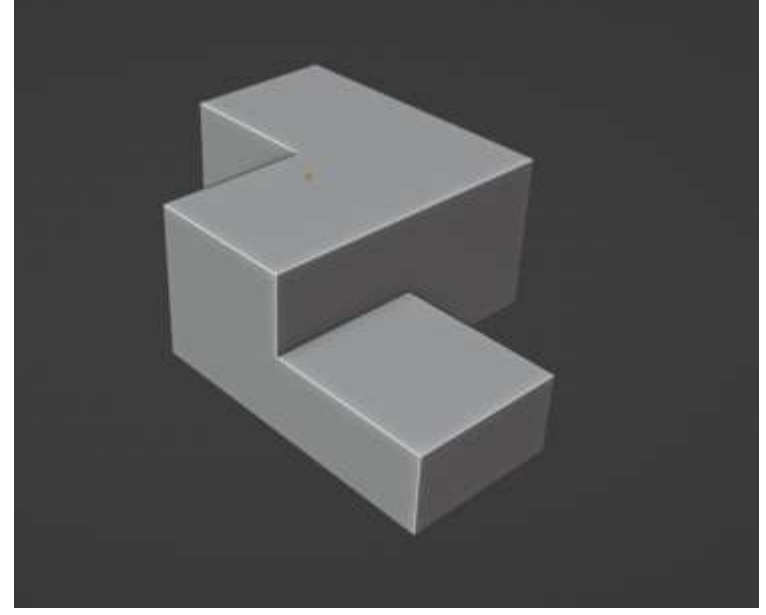

Рисунок 1 – Базовая модель

Далее необходимо применить модификатор Subdivision Surface (Рисунок 2). И в результате получим округлую модель, которая по форме сильно отличается от требуемого результата. Проверка шейдинга так же показывает большое количество артефактов (Рисунок 3).

Причиной этому – принцип работы модификатора Subdivision Surface. Для создания точных очертаний формы ему необходимы ребра жесткости (Рисунок 4).

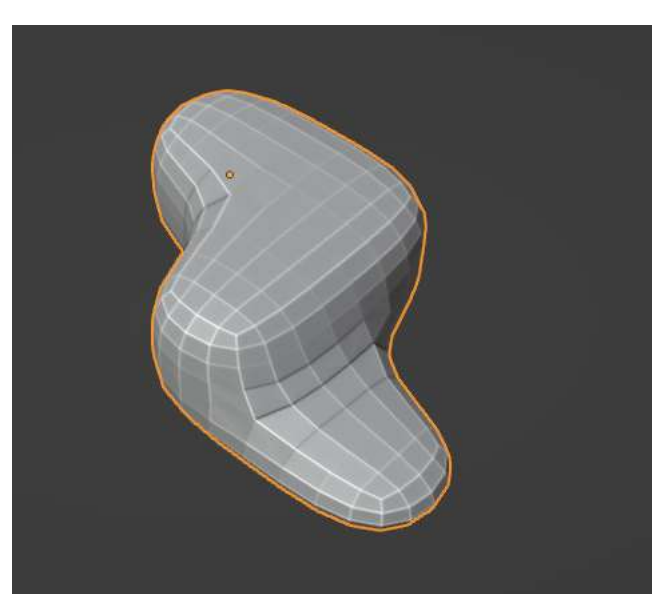

Рисунок 2 – Результат работы Subdivision Surface

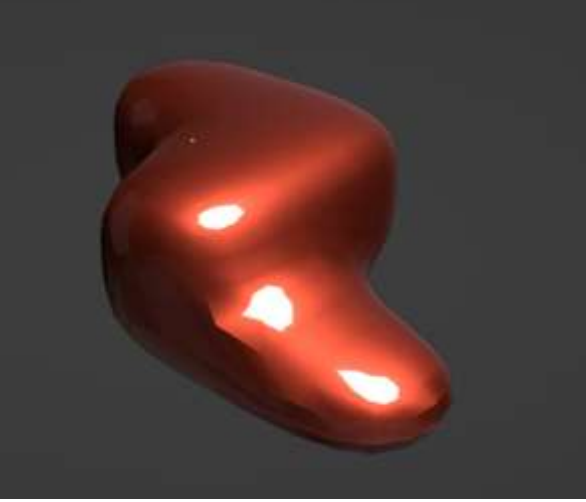

Рисунок 3 – Проверка шейдинга

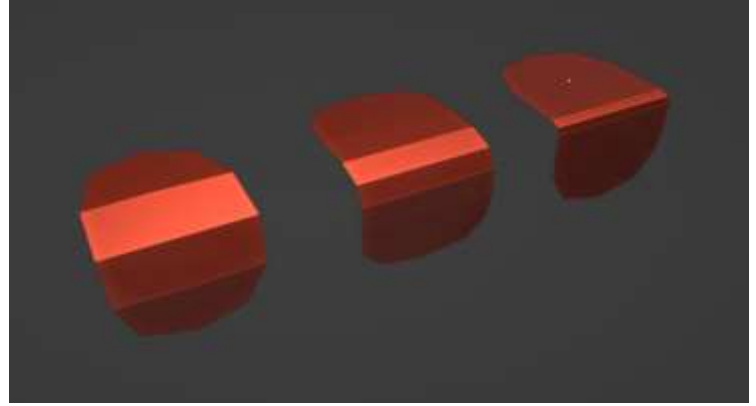

Рисунок 4 – Влияние ребер жесткости на модификатор

Следующим этапом станет нанесение ребер жесткости сочетанием клавиш Ctrl+B, с углом в 0°. Для удобства отображение модификатора Subdivision Surface следует отключить (Рисунок 5).

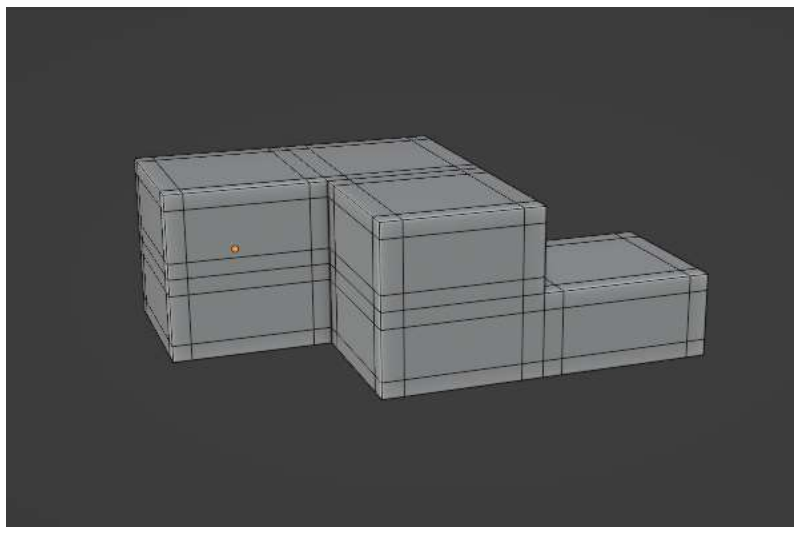

Рисунок 5 – Создание ребер жесткости

На рисунке 6 представлен результат работы Subdivision Surface после задания ребер жесткости.

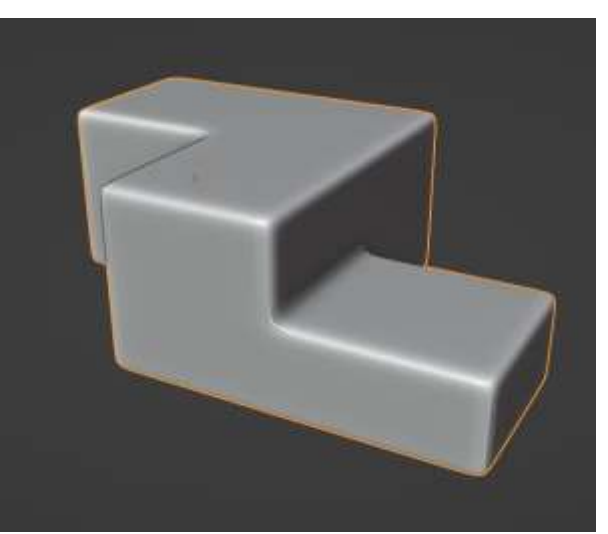

Рисунок 6 – Subdivision Surface с заданными ребрами жесткости

В режиме отображения сетки видны сектора различных размеров, что недопустимо для правильного шейдинга (Риснуок 7).

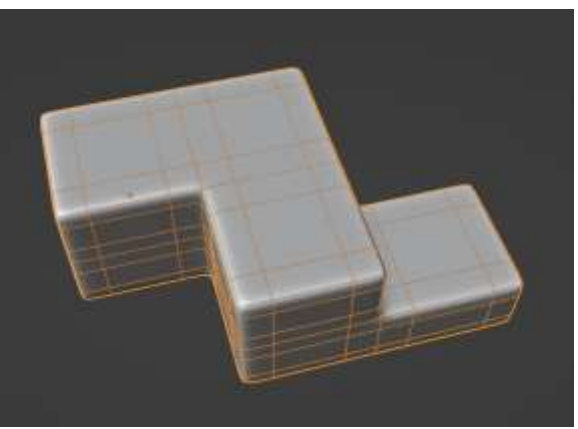

Рисунок 7 – Топология модели

Для достижения равномерной топологии необходимо в режиме редактирования разбить модель на большее число сегментов (Рисунок 8).

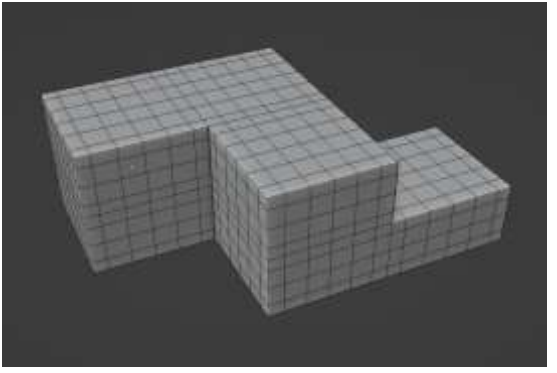

Рисунок 8 – Разбиение модели

Топология после редактирования представлена на рисунке 9.

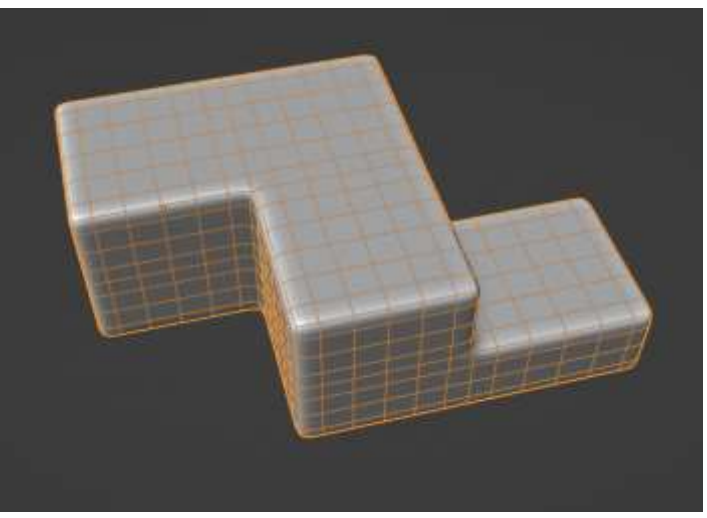

Рисунок 9 – Правильная топология модели

Проверка шейдинга после изменения топологии представлена на рисунке 10. Артефакты – отсутствуют.

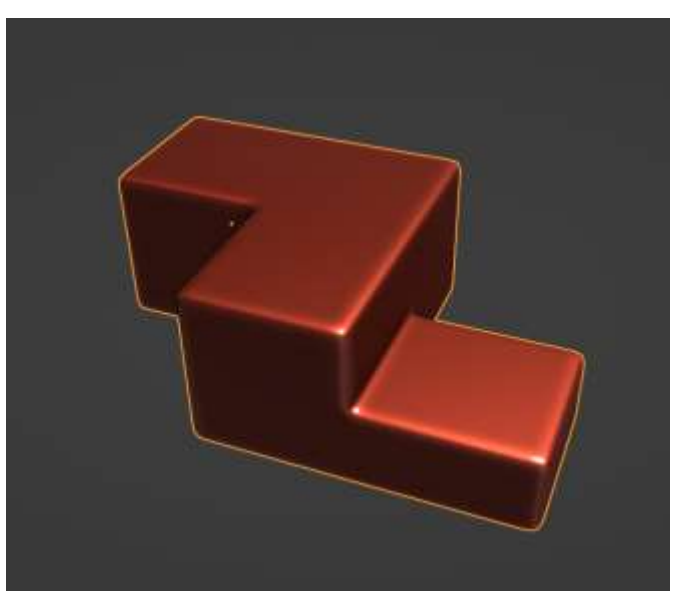

Рисунок 10 – Финальная проверка

## **4. Выводы**

В статье был описан процесс оптимизации 3D-модели, и основные особенности моделирования плоских поверхностей под модификатор Subdivision Surface. В результате была получена модель и проверена встроенными средствами программы Blender. Артефакты выявлены небыли.

## **Библиографический список**

- 1. Lampel J. The beginners guide to Blender // Blenderhd.com. 2015.
- 2. Ульянов Е. А. Процедурный шейдер лавы в Blender // Постулат. 2020. №.1.

3. Bhawar P., Ayer N., Sahasrabudhe S. Methodology to create optimized 3D models using blender for Android devices // 2013 IEEE Fifth International Conference on Technology for Education. 2013. №34. С. 157-169.